## Adding The Troop Calendar To Your Google Calendar!

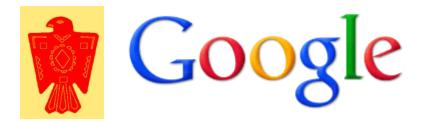

## There are four calendars on our troop website!

| Troop Activity | Adult Activity | Older Scout Activity | Other Activity |
|----------------|----------------|----------------------|----------------|
|                |                |                      |                |

By default all the calendars are shown on the troop website. If you would like more than one of these calendars each calendar has to be added.

| Sign in      |                 | Google |
|--------------|-----------------|--------|
| Email        |                 |        |
|              |                 |        |
| Password     |                 |        |
|              |                 |        |
| Sign in      | Stay signed in  |        |
| Can't access | s your account? |        |
|              |                 |        |

## Step 1: Log into your Google Account!

## Step 2: Go to your Calendar Page!

| +You Search Images Maps Play YouTube News ( | Gmail Documents Calendar More - |
|---------------------------------------------|---------------------------------|
|---------------------------------------------|---------------------------------|

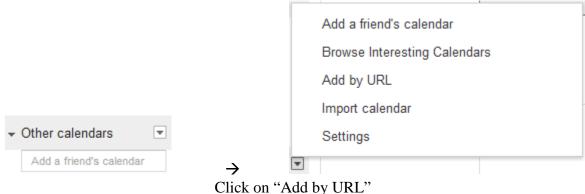

Step 3: Find the Location where it says Other Calendars & Click on the Down Arrow Box!

Step 4: Copy the Calendar URL Below to the dialog box!

<u>Troop Activity</u> https://www.google.com/calendar/ical/troop16canton%40gmail.com/public/basic.ics

Adult Activity

https://www.google.com/calendar/ical/co519a1c9v6qn12vp0fipg5k4k%40group.calendar.google.com/public/basic.ics

Older Scout Activity

https://www.google.com/calendar/ical/n85lredl0ru1ir4gfsd2phbk50%40group.calendar.google.com/public/basic.ics

Other Activity

https://www.google.com/calendar/ical/c0atdlcpplp249npt5qejspurs%40group.calendar.google.com/public/basic.ics

| Add by URL |                                                                | ×       |
|------------|----------------------------------------------------------------|---------|
| URL:       | If you know the address to a calendar (in iCal format), you ca | )<br>an |
|            | type in the address here.                                      |         |
|            | Add Calendar Cancel                                            |         |

Step 5: The Troop's Google Calendars have now been added!

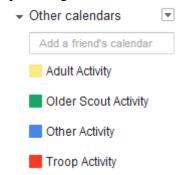